# Managing your clients with Advisor Web

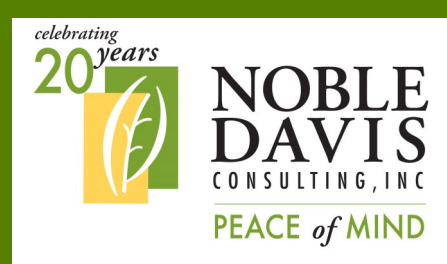

**Our website is available 24 hours a day, 7 days a week, 365 days a year so you can manage your plans anytime!**

### **NOBLE-DAVIS CONSULTING, INC.**

30275 Bainbridge Road Building B Solon, OH 44139

Phone: 440-498-8408 Toll Free: 888-657-0702 E-mail: contactus@noblepension.com

**PLAN SPONSOR SERIES JANUARY 2016**

## Visit [www.noblepension.com](http://www.noblepension.com/)

Manage the accounts of your retirement plans online! You can view participant accounts, see plan totals, run reports and more!

Log In: Go to [www.noblepension.com](http://www.noblepension.com/) and click on "Account Information under the "For Advisors" box.

Then, enter your Username and your password (these are provided to you at the time of plan setup), choose "Advisor" and click the "Login" button to log on as the Advisor.

The Home screen will give you information about all of your plans—the total assets, participants, information about any models/portfolios, and the investments in your plans as a whole.

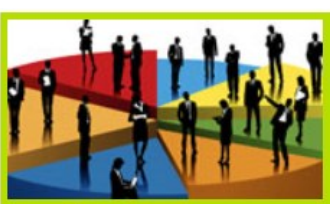

For Advisors

- **Advisor Log In Log in Advisor Newsletters**
- **Advisor Education**
- **Quick Web Guide**

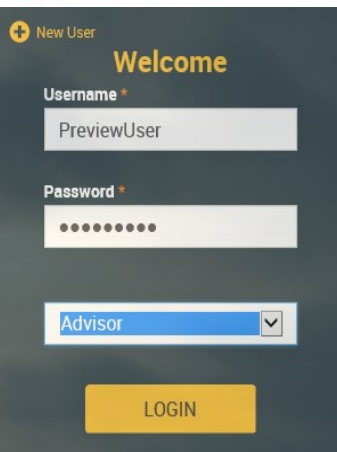

#### Home Print Summary Asset Totals by Month \$16.84M Total assets: \$16,837,220.70 Participants: 58 \$16 84M Models:  $5$ \$16.84M Plans:  $2$ Funds:  $31$ \$16.84M \$16.84M \$16.84M Jul 15 Aug 15 Sep 15 Oct 15 Nov 15 Dec 15

# Advisor Web

### Clicking on the ribbon at the top of the screen allows you to view more information:

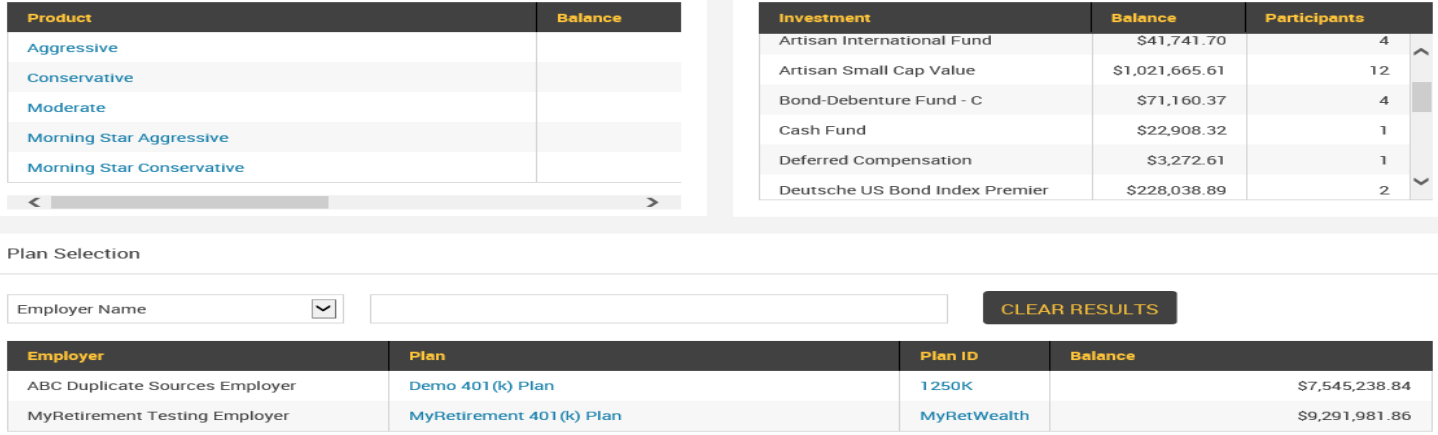

The Dashboard also shows summaries of the models/portfolios within all of your plans, the balance and participants investing in each of the investments in your plans, and allows you to see the account balance by plan.

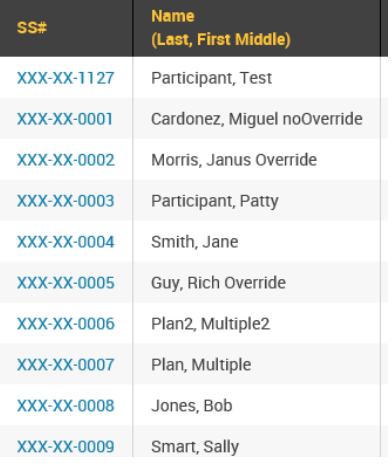

### Investment Information

 $\sim$ 

#### **Profile Views**

Investment product information

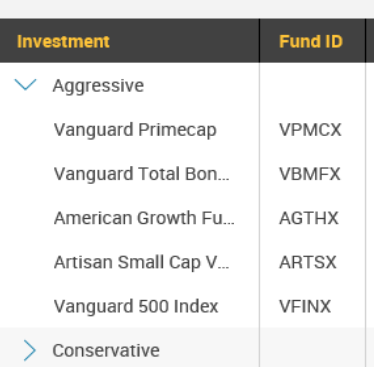

The Manage option allows you to search by Employee— This feature will bring up a listing of all of the participants in your plan. You can view their division, status, and account balance. You can also click on their social security number and the site will take you into their account, allowing you to view their account just as they see it. This is helpful when trying to assist a participant with navigating the website—you can see the same things that they see!

### Next on the ribbon is Plan—

This option allows you to view the following information investment information for your plans: asset information, investment returns , the investment model/portfolio/products, as will as portfolio returns. You can drill down to see the holdings of the various models, the current share prices and the number of participants invested in each fund.